## Activating WinFormsGen

Note: You need internet connection to activate WinFormsGen. You can install one (1) license of WinFormsGen for up to 2 computers you own or use for work. You need one (1) license per developer and the license cannot be shared with other developers.

The first time you open WinFormsGen Professional Plus edition you will be presented with an activation form right after the Splash screen as shown in Figure 1. You will not be shown the activation form when using the Express edition.

| WinFormsGen Pro                    | fessional+ Activation |        |
|------------------------------------|-----------------------|--------|
| Serial Number:<br>Activation Code: |                       | 0<br>0 |
| Confirm Code:                      | Get Code              | 0      |
|                                    | Activate Ext          |        |

**Figure 1 Activation Form** 

Enter the *Serial Number* and *Activation Code* we provided you in the respective text boxes. The *Serial Number* and *Activation Code* contains dashes "-", make sure to include these dashes when entering them. Then click the *Get Code* button to get the *Confirm Code*. See Figure 2.

| WinFormsGen Pro                    | fessional+ Activation      |   |
|------------------------------------|----------------------------|---|
| Serial Number:<br>Activation Code: | CDE-153-FWG<br>9022-46-GHJ | 0 |
| Confirm Code:                      | Get Code                   | 0 |
|                                    | Activate Exit              |   |

Figure 2

The *Confirm Code* will be sent via email to the original purchaser's email address we have on file. When the *Confirm Code* is sent, a pop up message will show as seen in Figure 3. Click the OK button.

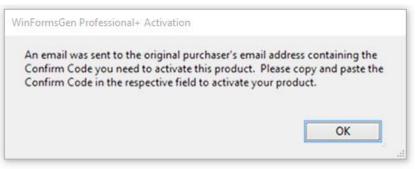

Figure 3 Confirm Code Sent

Enter the *Confirm Code* in the respective box and then click the *Activate* button.

| WinFormsGen Pro                    | fessional+ Activation      |                              |
|------------------------------------|----------------------------|------------------------------|
| Serial Number:<br>Activation Code: | CDE-153-FWG<br>9022-46-GHJ | ] <b>(</b> )<br>] <b>(</b> ) |
| Confirm Code:                      | THECODE Get Code           | 0                            |
|                                    | Activate Exit              |                              |
|                                    |                            | .::                          |

Figure 4 Enter Confirm Code

If you enter an invalid *Serial Number, Activation Code,* or *Confirm Code* a warning pops up. When this happens, click the *Ok* button (See Figure 5), then re-enter the *Serial Number, Activation Code,* and *Confirm Code* Again.

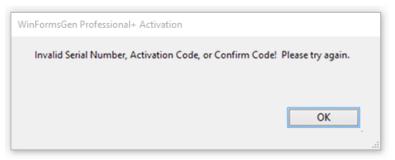

Figure 5 Invalid Serial Number, Activation Code, or Confirm Code

If you enter a valid *Serial Number, Activation Code* and *Confirm Code*, you will be presented with the main window of the application, see Figure 6. You will only see the activation form once. After that, you will always go straight to the main window.

| WinFormsGen Profession           | ial+                   |                | _            |              | ×  |
|----------------------------------|------------------------|----------------|--------------|--------------|----|
| Selected Tables Selected V       | iews Database Settings | Code Settings  | UI Settings  | App Settings |    |
| - Database Connection            |                        |                |              |              |    |
| Server:                          | ocalhost               |                |              |              |    |
| Oatabase Name:                   |                        |                |              |              |    |
| User Name:                       |                        |                |              |              |    |
| Password:                        |                        |                | 🕜 🗌 Sho      | w Password   |    |
| Generated SQL                    |                        |                |              |              |    |
| 🕜 💿 Use Stored P                 | rocedures              | 🕜 🔿 Use A      | d Hoc/Dynam  | nic SQL      |    |
| Stored Procedure                 |                        | ienerated SQI  | Script       |              |    |
| <ul> <li>No Prefix or</li> </ul> | Suffix                 | 👔 💿 Automa     | tic          |              |    |
| Prefix:                          |                        | 🕐 🔿 MS SQ      | L 2008 Belov | v            |    |
| 🕜 🔾 Suffix                       |                        |                |              |              |    |
| About Close                      | Generate               | e Code for All | Tables       | Canc         | el |
|                                  |                        |                |              |              |    |

Figure 6 Main Window

## **A Simple Interface**

To keep WinFormsGen simple, there's only one main interface as shown in Figure 5. The main window consists of six (6) tabs.

- 1. **Selected Tables**: WinFormsGen generates code from all the tables in your database by default. You can choose to generate from selected tables only from the Code Settings tab, and then select just the tables to generate from on this tab.
- 2. **Selected Views**: You can choose to generate from selected views only from the Code Settings tab, and then select just the views to generate from on this tab.

- 3. **Database Settings**: This is where you enter the database you want to generate code from and whether you want to generate stored procedures or dynamic SQL. This is probably going to be your most used tab.
- 4. **Code Settings**: You'll find a selection here on where to generate your objects from: all tables, all views, selected tables, or selected views. This is also where you set the windows form application name, the root directory where you want the windows form application to be generated, the namespace for your code, and most of all the language (either C# or VB.NET) you want the generated code to be in.
- 5. **UI Settings**: You can customize your own settings for the generated WinForms here. You can also select which WinForms to generate and the WinForm's filename prefix to use for each WinForms.
- 6. **App Settings**: These are application settings. Almost all generated code/WinForms are overwritten every time you use WinFormsGen. However, you can choose not to overwrite some key files from here. You can also reset all settings to its original default from here.

**That seems like a lot of features, you're probably asking "where's the One Click feature?"** Since WinFormsGen remembers the last settings you used such as, e.g. server, database name, directory, namespace, language etc., the next time you open WinFormsGen, you can just click the Generate... button, that simple.

## A Quick Tour

Let's learn how to generate Windows Forms, middle-tier, and data-tier codes using WinFormsGen. **We're** going to use *Microsoft's Northwind database* for this demo. Please Google and download it. Or you can use your own database; just follow the steps shown below.

1. Click the "*Generate Code for All Tables*" button. Notice that an error pops up showing us the required fields to fill. See Figure 7.

| WinFormsGen Professional+                                                                                                    | × |
|----------------------------------------------------------------------------------------------------|---|
| At least one required field is blank, or names are not unique, or names are not<br>alphanumeric. Please go to the Database Settings, Code Settings, UI Settings, or<br>App Settings tab to correct the following errors.<br>- Database Name is required. (Database Settings)                                                   |   |
| <ul> <li>Username is required. (Database Settings)</li> <li>Password is required. (Database Settings)</li> <li>Password is required. (Database Settings)</li> <li>Web Application Name is required. (Code Settings)</li> <li>Namespace is required. (Code Settings)</li> <li>Directory is required. (Code Settings)</li> </ul> |   |
| ОК                                                                                                    |   |

Figure 7 Error Message

2. Click the OK button to close the pop up. Go to the *Database Settings* tab and start filling the required fields. Do the same in the *Code Settings* tab. See Figures 8 and 9.

|      |            | Selecte |                        | Database  | e Settings | Code Setting | gs Ul  | Settings                | App Settings |
|------|------------|---------|------------------------|-----------|------------|--------------|--------|-------------------------|--------------|
| 0    | Server:    |         | localho                | ost       |            |              |        |                         |              |
| 0    | Databa     | se Name | : Northv               | vind      |            |              |        |                         |              |
| 2    | User Na    | ame:    | sa                     |           |            |              |        |                         |              |
| ?    | Passwo     | ord:    | yourad                 | minpasswo | ord        |              | 0      | Sho                     | w Password   |
|      | 2 ○<br>2 ● |         | ne<br>corSuffix<br>sp_ |           |            | ienerated S  | omatic | <b>ript</b><br>08 Belov | v            |
|      | 00         | Junx    |                        |           |            |              |        |                         |              |
| bout | Close      | е       |                        |           | Generate   | e Code for / | VI Tab | les                     | Car          |

Figure 8 Database Settings Tab

| Will C   | msoen     | Professional+    |                   |                |             |             | > |
|----------|-----------|------------------|-------------------|----------------|-------------|-------------|---|
| Selected | Tables    | Selected Views   | Database Settings | Code Settings  | UI Settings | App Setting | s |
| Data     | abase O   | bjects to Gene   | rate From         |                |             |             |   |
| 0        | AI T      | ables            |                   |                |             |             |   |
| 0        |           | liews            |                   |                |             |             |   |
| 2        | ⊖ Sele    | cted Tables Only |                   |                |             |             |   |
| 0        | ⊖ Sele    | cted Views Only  |                   |                |             |             |   |
|          |           |                  |                   |                |             |             |   |
| Wind     |           | plication        |                   |                |             |             |   |
| 0        | Name:     | Northwind        | WinFormCS         |                |             |             |   |
| 0        | Directory | /: C:\inetpub    | \www.root\        |                |             | browse      |   |
| ()       | Languag   | ge: C#           | ~                 |                |             |             |   |
| 0        | Namespa   | ace: Northwind   | WinFormCS         |                |             |             |   |
|          |           |                  |                   |                |             |             |   |
| About    | Close     |                  | Generate          | e Code for All | Tables      | Ca          |   |

Figure 9 Code Settings Tab

- 3. You can see the descriptions of each of these fields in the *Complete Guide* tutorial. For now, simply hover over the *Question Mark* image **?** if you need information from the respective fields.
- 4. Click the "Generate Code for All Tables" button. WinFormsGen will start generating objects. See Figure 10.

| VinFormsGen Pro                              | ofessional+        |                   |                |             |              |
|----------------------------------------------|--------------------|-------------------|----------------|-------------|--------------|
| Selected Tables                              | Selected Views     | Database Settings | Code Settings  | UI Settings | App Settings |
| – Database (                                 | bjects to Gene     | rate From         |                |             |              |
| 🕜 💿 All                                      | -                  |                   |                |             |              |
|                                              | Views              |                   |                |             |              |
| 🕜 🔾 Sel                                      | ected Tables Only  |                   |                |             |              |
| 🕜 🔾 Sel                                      | ected Views Only   |                   |                |             |              |
| Windows A                                    | pplication         |                   |                |             |              |
| 🕜 Name:                                      | Northwind          | WinFormCS         |                |             |              |
| O Director                                   | c:\inetput         | /www.root/        |                |             | browse       |
| <ul> <li>Langua</li> <li>Normalia</li> </ul> |                    | ~                 |                |             |              |
| Namesp                                       | oace: Northwind    | WinFormCS         |                |             |              |
|                                              |                    |                   |                |             |              |
| About                                        | 2                  | Generate          | e Code for All | Tables      | Cancel       |
| 21% completed. L                             | oading dbo.Territo | ories             |                |             |              |
|                                              |                    |                   |                |             |              |

Figure 10 Generating Code

5. Wait for a few seconds. When WinFormsGen is done generating objects, a message pops up. See Figure 11.

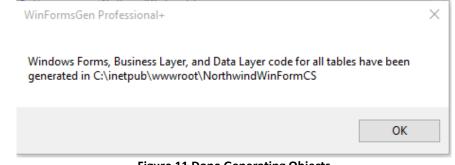

**Figure 11 Done Generating Objects** 

6. Click the OK button to close the message. Then close WinFormsGen by clicking the Close button.

7. We're not going to go into any details on how to operate MS SQL Server Management Studio, but if you want to see the generated Stored Procedures, fire up MS SQL Server Management Studio, versions 2000, 2005, 2008, 2012, or 2014 then click on the *Stored Procedures* node of your respective database, for this example the *Northwind* database, you will see a list of generated stored procedures. See Figure 12.

| Object Explorer                                                                                                    | - P | × |
|----------------------------------------------------------------------------------------------------|-----|---|
| Connect 🕶 📑 📑 🍞 🛃                                                                                                    |     |   |
| 🖃 🧻 Northwind                                                                                                    |     | ۸ |
| 🕀 🧰 Database Diagrams                                                                                                    |     | 5 |
| 🕀 🧰 Tables                                                                                                    |     |   |
| 🕀 🧰 Views                                                                                                    |     |   |
| 🕀 🚞 Synonyms                                                                                                    |     |   |
| 🖃 🚞 Programmability                                                                                                    |     |   |
| 🖃 🚞 Stored Procedures                                                                                                    |     |   |
| 🕢 📄 System Stored Procedures                                                                                                    |     |   |
| 🕀 🧾 dbo.sp_Categories_Delete                                                                                                    |     |   |
| 🕀 🧾 dbo.sp_Categories_GetRecordCount                                                                                                    |     |   |
| 🕀 🧾 dbo.sp_Categories_GetRecordCountWhereDynamic                                                                                                    |     |   |
| 🕀 🧾 dbo.sp_Categories_Insert                                                                                                    |     |   |
| dbo.sp_Categories_SelectAll                                                                                                    |     |   |
| dbo.sp_Categories_SelectAllWhereDynamic                                                                                                    |     |   |
| Image: Book of the second second s |     |   |
| 💮 🔄 dbo.sp_Categories_SelectDropDownListData                                                                                                    |     |   |
| 🕀 🔄 dbo.sp_Categories_SelectSkipAndTake                                                                                                    |     |   |
| dbo.sp_Categories_SelectSkipAndTakeWhereDynamic                                                                                                    |     |   |
| 💮 🔄 dbo.sp_Categories_Update                                                                                                    |     |   |
| 💮 🔄 dbo.sp_CustomerDemographics_Delete                                                                                                    |     |   |
| dbo.sp_CustomerDemographics_GetRecordCount      dbo.sp_CustomerDemographics_GetRecordCount                                                                                                    |     |   |
| dbo.sp_CustomerDemographics_GetRecordCountWhereDynamic     dbo.sp_CustomerDemographics_locat                                                                                                    |     |   |
| 💮 📴 dbo.sp_CustomerDemographics_Insert                                                                                                    |     |   |
| dbo.sp_CustomerDemographics_SelectAll     dbo.sp_CustomerDemographics_SelectAllW/bereDunamic                                                                                                    |     |   |
| dbo.sp_CustomerDemographics_SelectAllWhereDynamic dbo.sp_CustomerDemographics_SelectByPrimaryKey                                                                                                    |     |   |
| dbo.sp_CustomerDemographics_SelectByPrimaryKey dbo.sp_CustomerDemographics_SelectDropDownListData                                                                                                    |     |   |
|                                                                                                    |     |   |
| dbo.sp_CustomerDemographics_SelectSkipAndTake dbo.sp_CustomerDemographics_SelectSkipAndTakeWhereDynam                                                                                                    | ic  |   |
| dbo.sp_CustomerDemographics_SelectskipAnd TakewhereDynam     dbo.sp_CustomerDemographics_Update                                                                                                    |     |   |
|                                                                                                    |     |   |
|                                                                                                    | >   |   |

Figure 12 Generated Stored Procedures

8. To view the generated windows application, simply go to the directory you specified from the *Code Settings* tab of WinFormsGen. You will see a list like the one shown in Figure 13.

| 📙 🗹 🔄 🔫   NorthwindWinFo                                   | mus                                      |                             |                           | —                                       | $\times$   |  |
|------------------------------------------------------------|------------------------------------------|-----------------------------|---------------------------|-----------------------------------------|------------|--|
| File Home Share Vie                                        | w                                        |                             |                           |                                         | ^ <b>(</b> |  |
| Pin to Quick Copy Paste                                    | path<br>shortcut Move Copy<br>to - Copy  | New item ▼<br>New<br>folder | Properties                | Select all Select none Invert selection | on         |  |
| Clipboard                                                  | Organize                                 | New                         | Open                      | Select                                  |            |  |
| $\leftarrow \rightarrow \cdot \uparrow his PC \rightarrow$ | Local Disk (C:) > inetpub > www.root > 1 | NorthwindWinFormCS          | ✓ <sup>ひ</sup> Search Nor | thwindWinFormCS                         | Q          |  |
| 📌 Quick access                                             | Name                                     | Date modified               | Туре                      | Size                                    |            |  |
| ConeDrive                                                  | Add                                      | 11/7/2015 11:54 AM          | File folder               |                                         |            |  |
|                                                            | AddEditUserControls                      | 11/7/2015 11:54 AM          | File folder               |                                         |            |  |
| 💻 This PC                                                  | Code                                     | 11/7/2015 11:54 AM          | File folder               |                                         |            |  |
| 🔿 Network                                                  | Details                                  | 11/7/2015 11:54 AM          | File folder               |                                         |            |  |
|                                                            |                                          | 11/7/2015 11:54 AM          | File folder               | File folder                             |            |  |
|                                                            | 📙 Edit                                   | 11/7/2015 11:54 AM          | File folder               |                                         |            |  |
|                                                            | Properties                               | 11/7/2015 11:54 AM          | File folder               |                                         |            |  |
|                                                            |                                          | 11/7/2015 11:54 AM          | File folder               |                                         |            |  |
|                                                            | UnboundAddEditUserControls               | 11/7/2015 11:54 AM          | File folder               |                                         |            |  |
|                                                            | 🚯 App.config                             | 11/7/2015 11:54 AM          | XML Configuratio          | 1 KB                                    |            |  |
|                                                            | C* DefaultWinForm.cs                     | 11/7/2015 11:54 AM          | Visual C# Source f        | 34 KB                                   |            |  |
|                                                            | C* DefaultWinForm.Designer.cs            | 11/7/2015 11:54 AM          | Visual C# Source f        | 171 KB                                  |            |  |
|                                                            | 🛃 DefaultWinForm.resx                    | 11/7/2015 11:54 AM          | .NET Managed Re           | 6 KB                                    |            |  |
|                                                            | C* ListCrudRedirectCategories.cs         | 11/7/2015 11:54 AM          | Visual C# Source f        | 12 KB                                   |            |  |
|                                                            | C* ListCrudRedirectCategories.Designer   | .cs 11/7/2015 11:54 AM      | Visual C# Source f        | 17 KB                                   |            |  |
|                                                            | 🛃 ListCrudRedirectCategories.resx        | 11/7/2015 11:54 AM          | .NET Managed Re           | 13 KB                                   |            |  |
|                                                            | C* ListCrudRedirectCustomerDemograp      | hics 11/7/2015 11:54 AM     | Visual C# Source f        | 11 KB                                   |            |  |
|                                                            | C* ListCrudRedirectCustomerDemograp      | hics 11/7/2015 11:54 AM     | Visual C# Source f        | 16 KB                                   |            |  |
|                                                            | 🛃 ListCrudRedirectCustomerDemograp       | hics 11/7/2015 11:54 AM     | .NET Managed Re           | 12 KB 🔿                                 |            |  |
| 281 items                                                  |                                          |                             |                           |                                         |            |  |

Figure 13 Generated Windows Form application

9. To see the generated windows form project in action, fire up Visual Studio 2013/2015. From the *File* menu click *Open Project* as shown in Figure 14.

| File            | Home View                                  |
|-----------------|--------------------------------------------|
| $\mathbf{X}$    | Start Page - Microsoft Visual Studio (Admi |
| FILE            | E EDIT VIEW DEBUG TEAM TOOLS TE            |
| 13              | New Project Ctrl+Shift+N                   |
| ۵               | New Web Site Shift+Alt+N                   |
| î.              | New Team Project                           |
| õ               | New File Ctrl+N                            |
| 雷               | Open Project Ctrl+Shift+O                  |
| ۵               | Open Web Site Shift+Alt+O                  |
| 2               | Open File Ctrl+O                           |
|                 | Close                                      |
| ×               | Close Solution                             |
| 12              | Save Selected Items CtrI+S                 |
|                 | Save Selected Items As                     |
| - <sup>20</sup> | Save All Ctrl+Shift+S                      |
|                 | Export Template                            |
|                 | Source Control                             |
| ÷ 🗈             | Page Setup                                 |
|                 | Print Ctrl+P                               |
|                 | Account Settings                           |
|                 | Recent Files                               |
|                 | Recent Projects and Solutions              |
| ×               | Exit Alt+F4                                |
| -               |                                            |

Figure 14 Visual Studio 2013, Open Project

10. Go to the windows form app directory, and then click the Solution File (.sln). See Figure 15.

| Open Project                |                                                                                                    |        |                            |                    |                          | ×             |  |  |
|-----------------------------|----------------------------------------------------------------------------------------------------|--------|----------------------------|--------------------|--------------------------|---------------|--|--|
| ← → × ↑ 📴 « Local D         | $\leftarrow$ $\rightarrow$ $\checkmark$ $\uparrow$ $\Box$ « Local Disk (C:) $\Rightarrow$ inetpub $\Rightarrow$ www.root $\Rightarrow$ NorthwindWinFormCS $\checkmark$ $\heartsuit$ |        |                            |                    |                          |               |  |  |
| Organize 🔻 New folder       |                                                                                                    |        |                            |                    |                          | . 🔟 🚯         |  |  |
| 🖈 Quick access              | ^                                                                                                    | N      | ame                        | Date modified      | Туре                     | Size          |  |  |
| 🕹 Downloads                 | *                                                                                                    |        | Add                        | 11/7/2015 11:54 AM | File folder              |               |  |  |
| Desktop                     | *                                                                                                    |        | AddEditUserControls        | 11/7/2015 11:54 AM | File folder              |               |  |  |
| Documents                   | *                                                                                                    |        | Code                       | 11/7/2015 11:54 AM | File folder              |               |  |  |
| Pictures                    | *                                                                                                    |        | Details                    | 11/7/2015 11:54 AM | File folder              |               |  |  |
|                             |                                                                                                    |        | Domain                     | 11/7/2015 11:54 AM | File folder              |               |  |  |
| Documents                   |                                                                                                    |        | 6 Edit                     | 11/7/2015 11:54 AM | File folder              |               |  |  |
| Fireworks                   |                                                                                                    |        | Properties                 | 11/7/2015 11:54 AM | File folder              |               |  |  |
| New folder                  |                                                                                                    |        | - Unbound                  | 11/7/2015 11:54 AM | File folder              |               |  |  |
| NorthwindWinForm_CS         |                                                                                                    |        | UnboundAddEditUserControls | 11/7/2015 11:54 AM | File folder              |               |  |  |
|                             |                                                                                                    | a      | NorthwindWinFormCS.csproj  | 11/7/2015 11:54 AM | Visual C# Project f      | 83 KB         |  |  |
| Microsoft Visual Studio 201 | 5                                                                                                    | 2      | NorthwindWinFormCS.sln     | 11/7/2015 11:54 AM | Microsoft Visual S       | 1 KB          |  |  |
| Projects                    |                                                                                                    |        |                            |                    |                          |               |  |  |
| a OneDrive                  |                                                                                                    |        |                            |                    |                          |               |  |  |
| This PC                     |                                                                                                    |        |                            |                    |                          |               |  |  |
| -                           | ×                                                                                                    | <      |                            |                    |                          | >             |  |  |
| File name:                  | North                                                                                                    | nwindV | VinFormCS.sIn              | ~                  | All Project Files (*.sln | ;*.dsw;*.vc ~ |  |  |
|                             |                                                                                                    |        |                            |                    | Open                     | Cancel:       |  |  |

**Figure 15 Generated Windows Form Application** 

11. Run Visual Studio by pressing F5. You will see a list of all the generated Windows Form Objects (WinForms). See Figure 16. You can click any link to preview the functionality of each of the generated winform. However, we're not going to discuss this in this tutorial. Please see the *Complete Guide* tutorial for more information.

| 🔛 List of Generated WinForms —                                                                                                    | $\times$ |
|----------------------------------------------------------------------------------------------------|----------|
| Thank You for using WinFormsGen Professional+. Listed below are the Windows Forms, Middle-Tier (Business Objects), Data-Tier code,<br>and Stored Procedures or Dynamic SQL generated by WinFormsGen Professional+. |          |
|                                                                                                    | ^        |
| LIST WITH ADD, EDIT REDIRECT, & DELETE WINDOWS FORMS                                                                                                    |          |
|                                                                                                    |          |
| ListCrudRedirectCustomerDemographics                                                                                                    |          |
| ListCrudRedirectCustomers                                                                                                    | _        |
| ListCrudRedirectEmployees                                                                                                    |          |
| ListCrudRedirectOrderDetails                                                                                                    |          |
| ListCrudRedirectOrders                                                                                                    |          |
| ListCrud Redirect Products                                                                                                    |          |
| ListCrud Redirect Region                                                                                                    |          |
| ListCrud Redirect Shippers                                                                                                    |          |
| ListCrud Redirect Suppliers                                                                                                    |          |
| ListCrudRedirectTemtories                                                                                                    |          |
| ADD NEW RECORD WINDOWS FORMS                                                                                                    |          |
| AddCategories                                                                                                    |          |
| AddCustomerDemographics                                                                                                    |          |
| AddCustomers                                                                                                    |          |
| AddEmployees                                                                                                    |          |
| AddOrderDetails                                                                                                    |          |
| AddOrders                                                                                                    |          |
| AddProducts                                                                                                    |          |
| AddRegion                                                                                                    |          |
| AddShippers                                                                                                    |          |
| AddSuppliers                                                                                                    | ~        |
| Close                                                                                                    |          |

Figure 16 List of Generated Windows Forms

12. When you click any of the links you are redirected to that specific page as seen in Figure 17. Play around to see the functionality of each winform.

| 🔍 🔍 1 🔹 of 11 pages 🕨 🎽 🖨 加 🗙 |            |                  |             |             |                     |            |                |                   |               |              |
|-------------------------------|------------|------------------|-------------|-------------|---------------------|------------|----------------|-------------------|---------------|--------------|
|                               | Product ID | Product Name     | Supplier ID | Category ID | Quantity Per<br>Uni | Unit Price | Units In Stock | Units On<br>Order | Reorder Level | Discontinued |
|                               | 1          | Chai             | 1           | 1           | 10 boxes x 20 bags  | 18.02      | 39             | 0                 | 12            |              |
|                               | 2          | Chang            | 1           | 1           | 24 - 12 oz bottles  | 15.00      | 17             | 40                | 25            |              |
|                               | 3          | Aniseed Syrup    | 1           | 2           | 12 - 550 ml bottles | 10.00      | 13             | 70                | 25            |              |
|                               | 4          | Chef Anton""s Ca | 2           | 2           | 48 - 6 oz jars      | 21.00      | 3              | 4                 | 5             |              |
|                               | 5          | Chef Anton>"\'s  | 2           | 2           | 36 boxes            | 21.35      | 0              | 0                 | 0             |              |
|                               | 6          | Grandma's Boyse  | <u>3</u>    | 2           | 12 - 8 oz jars      | 25.00      | 120            | 0                 | 25            |              |
|                               | 7          | Uncle Bob's Orga | <u>3</u>    | Z           | 12 - 1 lb pkgs.     | 30.00      | 15             | 0                 | 10            |              |
|                               | 8          | Northwoods Cran  | <u>3</u>    | 2           | 12 - 12 oz jars     | 40.00      | 6              | 0                 | 0             |              |
|                               | 9          | Mishi Kobe Niku  | 4           | <u>6</u>    | 18 - 500 g pkgs.    | 97.00      | 29             | 0                 | 0             | $\checkmark$ |
|                               | 10         | Ikura            | 4           | <u>8</u>    | 12 - 200 ml jars    | 31.00      | 31             | 0                 | 0             |              |
|                               | 11         | Queso Cabrales   | 5           | 4           | 1 kg pkg.           | 21.00      | 22             | 30                | 30            |              |
|                               | 12         | Queso Mancheg    | 5           | 4           | 10 - 500 g pkgs.    | 38.00      | 86             | 0                 | 0             |              |
|                               | 13         | Konbu            | <u>6</u>    | 8           | 2 kg box            | 6.00       | 24             | 0                 | 5             |              |
|                               | 14         | Tofu             | <u>6</u>    | Z           | 40 - 100 g pkgs.    | 23.25      | 35             | 0                 | 0             |              |
|                               | 15         | Genen Shouyu     | <u>6</u>    | 2           | 24 - 250 ml bottles | 15.50      | 39             | 0                 | 5             |              |
|                               | 16         | Pavlova          | Z           | 3           | 32 - 500 g boxes    | 17.45      | 29             | 0                 | 10            |              |
|                               | 17         | Alice Mutton     | Z           | <u>6</u>    | 20 - 1 kg tins      | 39.00      | 0              | 0                 | 0             | $\checkmark$ |
|                               | 18         | Camarvon Tigers  | Z           | 8           | 16 kg pkg.          | 62.50      | 42             | 0                 | 0             |              |
|                               | 19         | Teatime Chocolat | 8           | 3           | 10 boxes x 12 pie   | 9.20       | 25             | 0                 | 5             |              |
|                               | 20         | Sir Rodney's Mar | 8           | 3           | 30 gift boxes       | 81.00      | 40             | 0                 | 0             |              |

Figure 17 Sample Generated WinForm

13. Close the windows form and go back to Visual Studio 2013/2015. The generated middle-tier and datatier classes can be found under the *Code* folder. Please see Figure 18.

| Solution Explorer 🔹 부 🗙                       |
|-----------------------------------------------|
| o o 🟠   To - 5 😋 🗗 🝙 🗡 🗕                      |
| Search Solution Explorer (Ctrl+;)             |
| 👦 Solution 'NorthwindWinFormCS' (1 project) 🔷 |
| ▲ C# NorthwindWinFormCS                       |
| Properties                                    |
| References                                    |
| 🕨 💼 Add                                       |
| AddEditUserControls                           |
| 🔺 듴 Code                                      |
| BusinessObject                                |
| 🔺 듴 BusinessObjectBase                        |
| C* CategoriesBase.cs                          |
| C* CustomerDemographicsBase.cs                |
| C# CustomersBase.cs                           |
| C* EmployeesBase.cs                           |
| C# OrderDetailsBase.cs                        |
| C* OrdersBase.cs                              |
| C# ProductsBase.cs                            |
| C# RegionBase.cs                              |
| C# ShippersBase.cs                            |
| C# SuppliersBase.cs                           |
| C# TerritoriesBase.cs                         |
| BusinessObjectCollection                      |
| 👂 🛑 DataLayer                                 |
| 👂 🛑 DataLayerBase                             |
| 👂 💼 Example                                   |
| 👂 💼 Helper                                    |
| Details                                       |
| Domain                                        |
| Solution Team Ex Server Ex Notificat Cloud Ex |

Figure 18 Middle-Tier and Data-Tier Classes Under Infrastructure Folder

## Note: Some features shown here are not available in the Express Edition.

End of tutorial.